OxyMeteor User Manual

# **OXY METEOR**

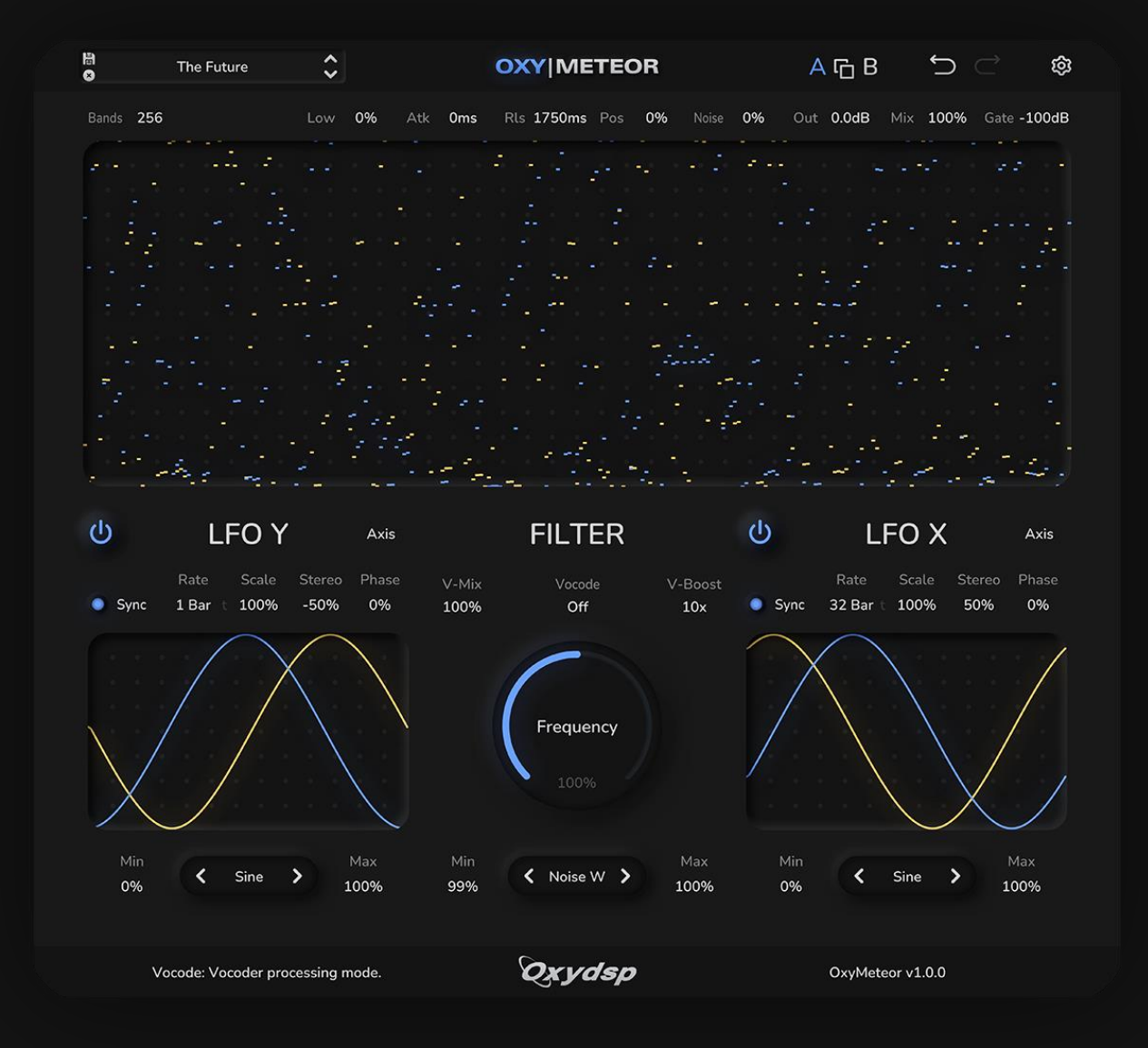

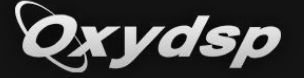

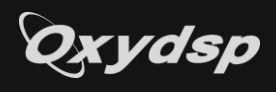

# Contents

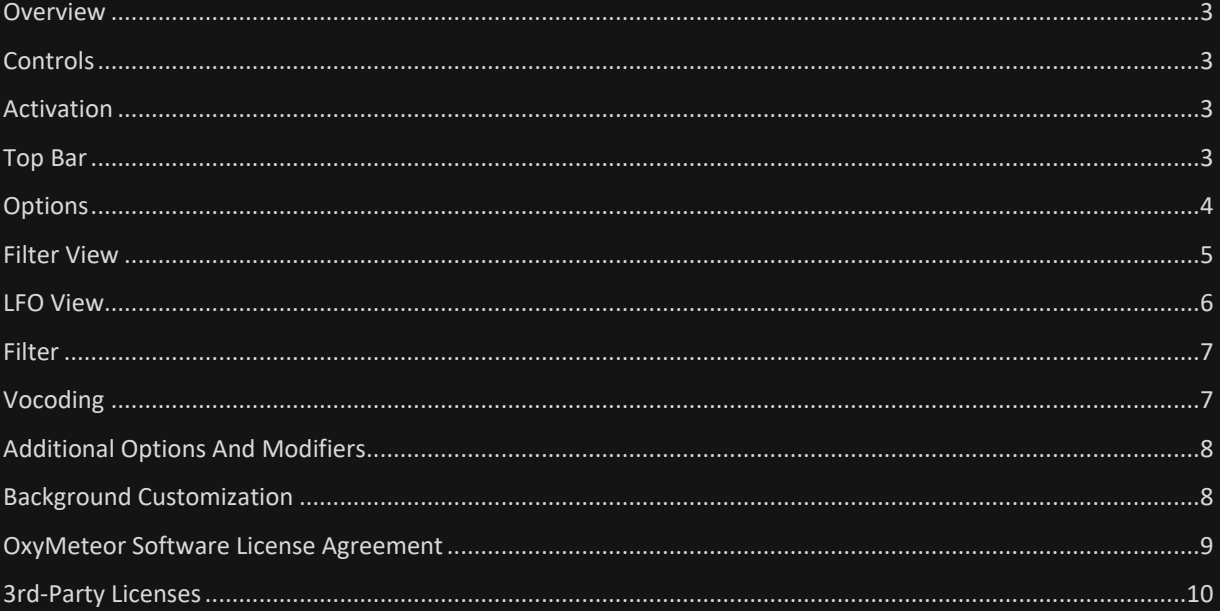

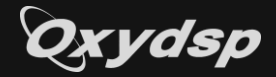

## <span id="page-2-0"></span>**Overview**

OxyMeteor is a spectral phasing and vocoding effect with possible resolutions of 32, 64, 128, 256, 512, 1024 or 2048 bands.

The heart of the plugin is a spectral filter based on predefined or custom shapes, which is cyclically applied across the spectrum by offsetting the individual band gains.

Various parameters of the filter can be modulated by two LFOs, such as the X and Y axes, shape frequency, shape phase and scale.

The LFOs can be set as tempo-synced fractions or in Hz and allow to be offset in stereo to widen the sound.

The filter can be combined with a spectral vocoder which supports several modes, such as self-vocoding, noisevocoding or external/sidechain input.

The plugin is perfect for glitchy, digital and colourful sound design and integrates well with the needs of cutting-edge EDM styles.

## <span id="page-2-1"></span>**Controls**

- Right-clicking on a slider/knob opens a value editor to assign a precise value. Simply type in the desired value and hit return to confirm.
- Double-clicking on a slider/knob resets it to the default value.
- Holding Cmd/Ctrl while dragging a slider/knob lowers the drag sensitivity for finer adjustments.
- Save/Delete dialogs can be confirmed by pressing return or exited by pressing escape.
- Menus such as the preset browser can also be navigated using the keyboard arrow keys.
- Holding Cmd/Ctrl while clicking into the custom shape resets it.

## <span id="page-2-2"></span>Activation

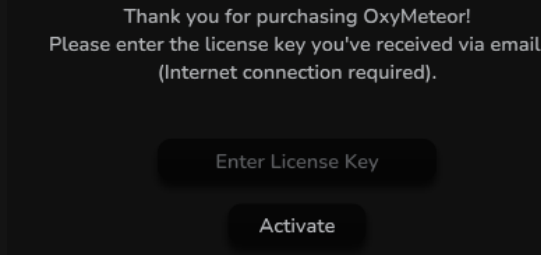

- When first opening the plugin, it will ask for your license key, which you should've received via email shortly after purchase. If you haven't received a key (check your spam folder too), please message support@oxydsp.com with your order number.
- Activating requires an active internet connection and binds the activation to the current machine. After that, the plugin will work offline until your hardware changes substantially.
- If the plugin detects hardware changes, it will give you the option to simply transfer the activation to the current machine (internet connection required).
- There can be 3 machines activated at the same time per license. To activate another machine, you need to deactivate one first.
- Deactivation can be found in the Options menu at the top right.
- Do not share your license key, it gives anyone who knows it control over new activations and you might be locked out as a result.

## <span id="page-2-3"></span>Top Bar

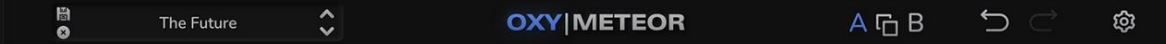

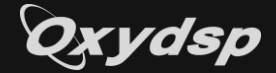

The Top Bar includes several features to manage the plugin's state.

- **OXY - Bypass** Main bypass; fully bypasses the plugin processing.
- **Floppy Disk – Save Preset**

Opens the Save Preset dialog. Enter the preset name and hit return/press Save, you'll then find the preset under 'User Presets' in the preset browser. Existing presets with the same name will be overwritten.

• **X – Delete Preset**

Opens the Delete Preset dialog. Hit return or press Delete to delete the current user preset.

• **Preset Browser**

Click in the center to open a dropdown menu with the list of selectable presets. Use the arrows to cycle through presets.

• **A/B**

Use A/B to store 2 plugin states at the same time and switch between them by clicking on the non-selected state. Use the copy symbol in the middle to copy the selected state to the non-selected one. Note that when saving state/your project from the DAW only the selected state will be saved.

• **Undo**

Undo the last performed action.

• **Redo**

Redo the last undone action.

• **Cogwheel - Options** Opens a list of options and useful tools.

# <span id="page-3-0"></span>**Options**

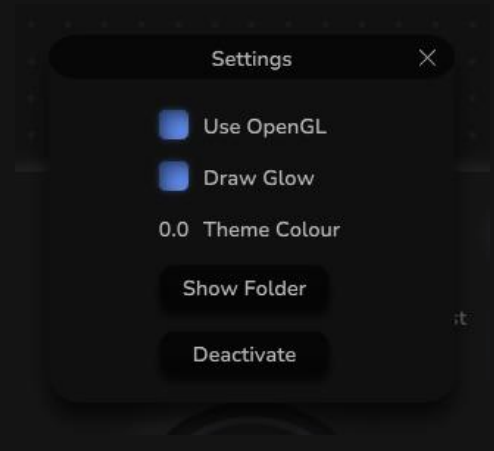

#### • **Use OpenGL**

Enables OpenGL rendering for better UI responsivity. Recommended to enable on Windows.

• **Draw Glow**

Enables glow on animations. Disable to improve UI performance.

• **Theme Colour** Hue rotation of the main theme colour.

• **Show Folder** Opens the local directory containing user presets and configuration files.

• **Deactivate**

Opens the license deactivation dialog.

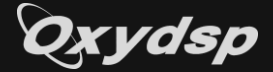

## <span id="page-4-0"></span>Filter View

The Filter View gives you a live spectral overview of the modulated filter at the current resolution.

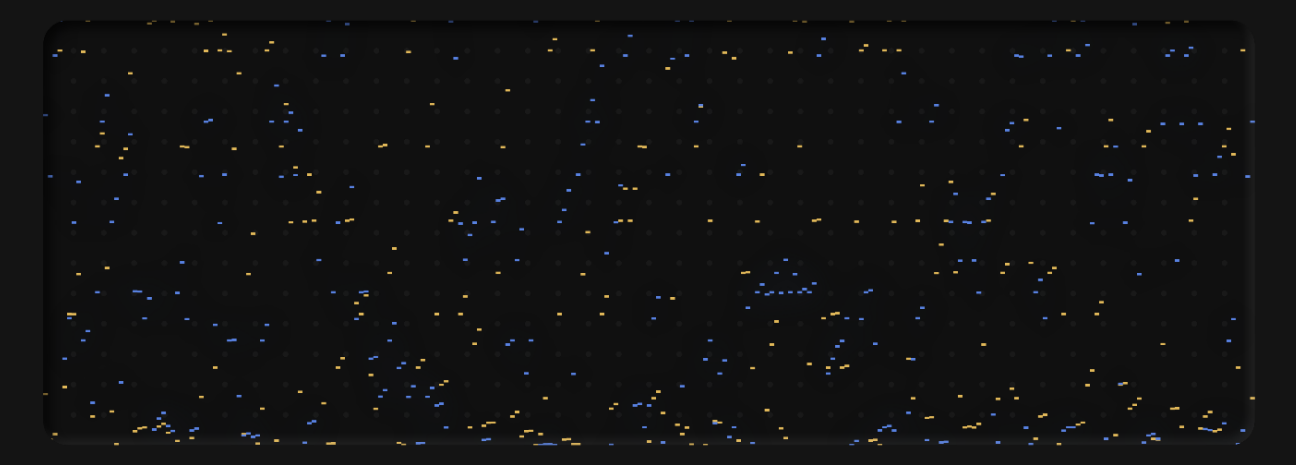

When the filter is set to Custom, you can draw within the display with your mouse or drag an image file onto it to roughly parse the image edges as a filter structure.

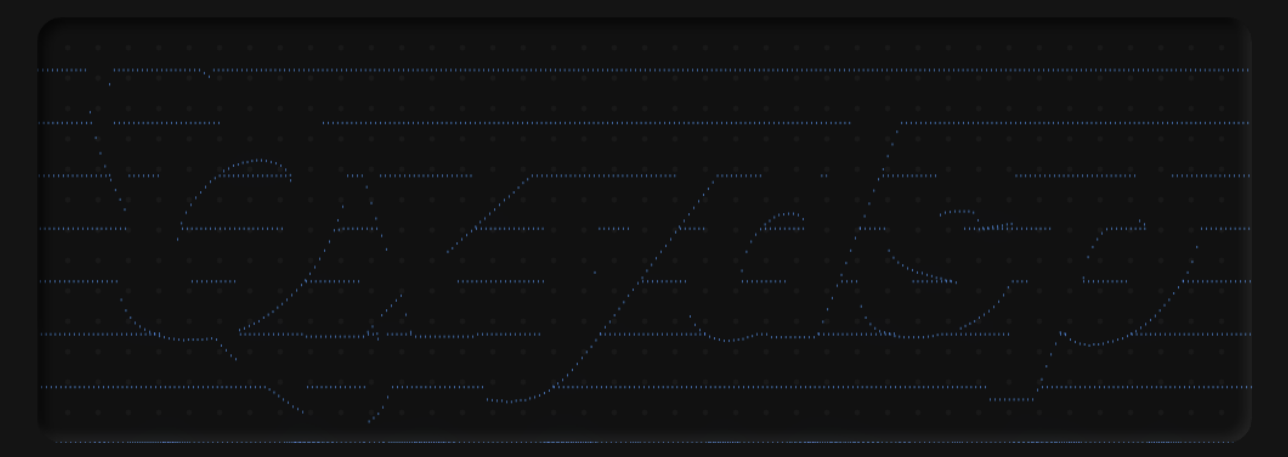

The custom shape will be shown in the background at frequency=1/full resolution and interpolated from there for the live filter based on the parameters.

You can reset the custom shape by left clicking while holding Cmd/Ctrl on your keyboard.

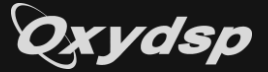

# <span id="page-5-0"></span>LFO View

The lower section consists of two LFOs that can be used to modulate various parameters of the filter.

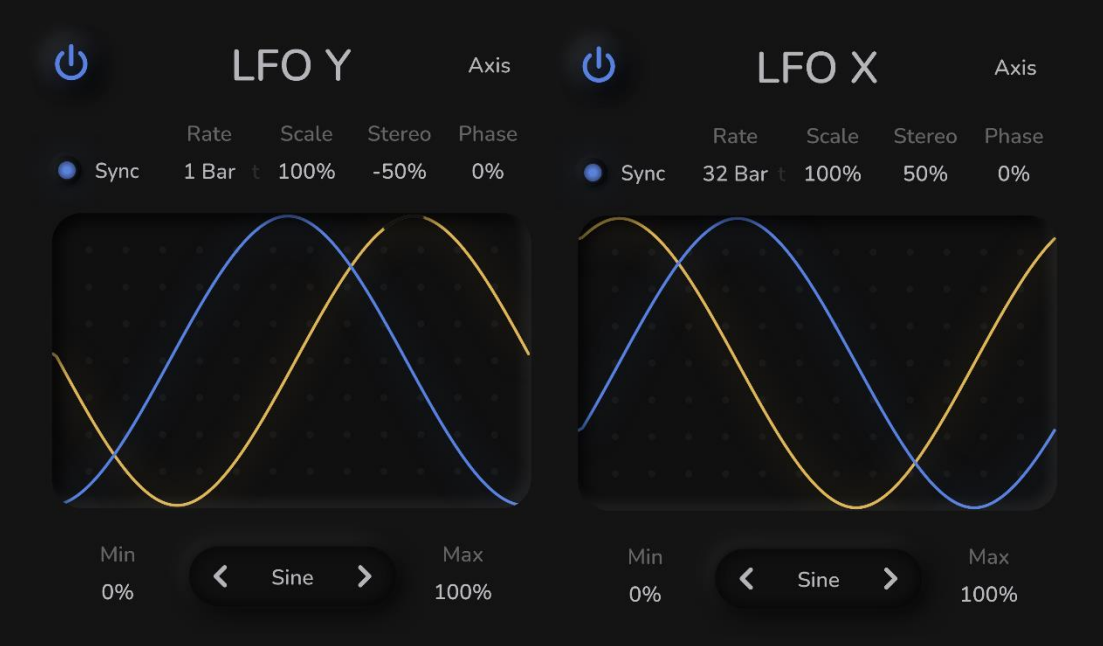

• **On/Off Switch**

Enables/disables the LFO.

• **Target**

Target parameter for the modulation. Axis is exclusive per LFO (Y or X axis respectively), Cycles, Phase and Scale are the same for both.

• **Sync**

Sets the LFO rate in fractions of the current tempo if enabled and in Hz if disabled.

• **Rate**

Rate of the LFO in beat fractions or Hz.

• **T - Triplet**

If enabled, the selected beat fraction becomes a triplet value.

• **Scale**

Depth of the LFO. Lower values make it approach a constant value of 1.

• **Stereo**

Stereo offset for the LFO phase.

- **Phase**
	- Phase offset for the LFO.
- **Min**

Min value of the LFO. Lower values are set to 0.

- **Max**
	- Max value of the LFO. Higher values are set to 0.
- **Function**

Waveshape of the LFO, can be Sine, Triangle, Saw Up, Saw Down or Square.

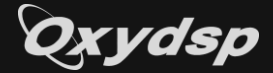

# <span id="page-6-0"></span>Filter

This is the heart off the effect. It lets you apply cyclic shapes across the spectrum as a filter and optionally add a vocoding signal into it.

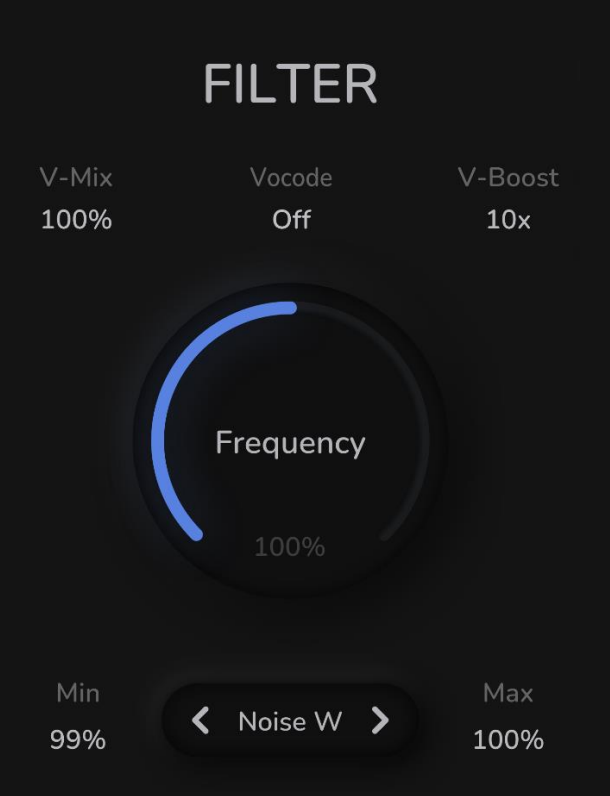

• **Min**

Min value of the filter. Lower values are set to 0. • **Max**

Max value of the filter. Higher values are set to 0. • **Function**

Cyclic function or noise to apply as filter.

- **Frequency** How often the selected shape fits into the spectrum.
- **Scale** Scale of the selected shape. Lower values approach a constant value of 1.
- **Vocode** Optional vocoding mode.
- **V-Mix**
- Contribution of the vocoder to the total filter.
- **V-Boost**

Factor to boost the vocoder signal by. Higher values result in a less defined but more aggressive sound.

# <span id="page-6-1"></span>Vocoding

The vocoder offers five different modes:

• **Self**

Feeds the incoming main signal as the filter signal. This usually results in a lo-fi/degradation effect and can be used to add additional envelope following to the filter.

• **Noise**

Feeds the incoming main signal as the filter signal and swaps a mono noise generator into the main output. This results in an aggressive whisperisation effect which can give interesting results on spoken words. On lower mix values, it can add an envelope following texture to sounds. Increasing the filter release time will give it increasing reverb-like properties.

• **Noise W**

Same as Noise, but the noise generator is stereo. Usually, this is the better sounding option.

• **Ext**

Regular external vocoding mode, mostly useful to imprint chords onto less harmonic sounds. The external sidechain must be set and will be swapped into the main output.

• **Ext Inv**

Same as Ext but the output isn't swapped. This changes how some of the other features interact with the vocoding and which channel needs the plugin, and which needs to be fed as send.

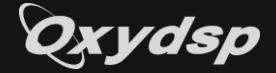

# <span id="page-7-0"></span>Additional Options And Modifiers

Above the Filter View, you can find several general options and modifiers to further shape the sound.

Bands 256 Low  $0\%$ Atk Oms Rls 1750ms Pos 0% Noise 0% Out 0.0dB Mix 100% Gate -100dB

• **Bands**

Frequency resolution or number of bands of the spectral processing. Higher values result in a smoother but more washed out/degraded sound. Values from 128-512 are the best sounding for regular application. Since this resolution is in direct relation to the sample rate, the plugin tries to internally scale it by a factor it sees fit, but uncommon sample rates could create unexpected results. 44.1 kHz and 48 kHz or integer multiples of those are recommended. 44.1 and 48 kHz sound slightly different, 48 and 96 kHz sound the same.

• **Low – Preserve Low End**

Makes the lower half of the spectrum increasingly less affected by the filter.

- **Atk - Attack**
	- Attack of the filter envelope following.
- **Rls – Release**

Release of the filter envelope following. This can be used to create sparkling or reverb-like effects depending on the other parameters.

• **Pos**

Global phase offset of both LFOs.

• **Noise**

Adds noise into the live filter.

• **Out**

Out gain in dB.

• **Mix**

Global dry/wet mix.

• **Gate**

Spectral gate threshold applied to the output after the filter. This creates a digital degradation effect similar to lossy compression. Bins below the threshold are set to 0.

## <span id="page-7-1"></span>Background Customization

OxyMeteor allows to load custom background images into the Filter & LFO Views. Images are scaled to fit, and unnecessarily large images may degrade the UI performance or load time when opening the editor.

Locate the plugin's data folder by clicking 'Show Folder' in the settings and place the following files:

- **background.png** Background for the Filter View. The base resolution is 1000x350.
- **backgroundY.png** Background for LFO Y. The base resolution is 325x200.
- **backgroundX.png** Background for LFO X. The base resolution is 325x200.

)xvdsp

# <span id="page-8-0"></span>OxyMeteor Software License Agreement

PLEASE READ THIS SOFTWARE LICENSE AGREEMENT ("LICENSE") CAREFULLY BEFORE USING THE SOFTWARE. BY USING THE SOFTWARE, YOU ARE AGREEING TO BE BOUND BY THE TERMS OF THIS LICENSE.

1. Grant of License. The Licensor grants to you a non-exclusive, non-transferable license to use the software product identified above (the "Software") on any single computer for which it was designed. You may not use the Software on more than three computers or allow the use of the Software by multiple users without the express written consent of the Licensor.

2. Ownership. The Software is owned and copyrighted by the Licensor. Your license confers no title or ownership in the Software and should not be construed as a sale of any right in the Software.

3. Copies and Modifications. You may make copies of the Software solely for personal backup purposes. You may not copy the printed materials accompanying the Software. You may not modify, adapt, translate, reverse engineer, decompile, or disassemble the Software.

4. Transfer. You may not transfer or distribute the Software to any other party without the prior written consent of the Licensor.

5. Termination. This License is effective until terminated. You may terminate this License at any time by destroying all copies of the Software. This License will terminate immediately without notice from the Licensor if you fail to comply with any provision of this License.

6. Disclaimer of Warranty. The Software is provided "AS IS" without warranty of any kind, either express or implied, including, but not limited to, the implied warranties of merchantability and fitness for a particular purpose. The Licensor does not warrant that the functions contained in the Software will meet your requirements or that the operation of the Software will be uninterrupted or error-free.

7. Limitation of Liability. In no event shall the Licensor be liable for any special, incidental, indirect, or consequential damages whatsoever (including, without limitation, damages for loss of business profits, business interruption, loss of business information, or any other pecuniary loss) arising out of the use of or inability to use the Software, even if the Licensor has been advised of the possibility of such damages.

8. Governing Law. This License shall be governed by and construed in accordance with the laws of the jurisdiction in which the Licensor has its principal place of business.

9. Entire Agreement. This License constitutes the entire agreement between the parties with respect to the use of the Software and supersedes all prior or contemporaneous understandings regarding such subject matter.

10. Severability. If any provision of this License is found to be invalid or unenforceable, the remaining provisions shall remain in full force and effect.

BY USING THE SOFTWARE, YOU ACKNOWLEDGE THAT YOU HAVE READ THIS LICENSE, UNDERSTAND IT, AND AGREE TO BE BOUND BY ITS TERMS AND CONDITIONS.

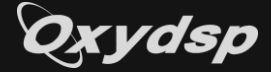

# <span id="page-9-0"></span>3rd-Party Licenses

#### **pffft**

Copyright (c) 2013 Julien Pommier ( pommier@modartt.com )

Based on original fortran 77 code from FFTPACKv4 from NETLIB, authored by Dr Paul Swarztrauber of NCAR, in 1985.

As confirmed by the NCAR fftpack software curators, the following FFTPACKv5 license applies to FFTPACKv4 sources. My changes are released under the same terms.

FFTPACK license:

http://www.cisl.ucar.edu/css/software/fftpack5/ftpk.html

Copyright (c) 2004 the University Corporation for Atmospheric Research ("UCAR"). All rights reserved. Developed by NCAR's Computational and Information Systems Laboratory, UCAR, www.cisl.ucar.edu.

Redistribution and use of the Software in source and binary forms, with or without modification, is permitted provided that the following conditions are met:

- Neither the names of NCAR's Computational and Information Systems Laboratory, the University Corporation for Atmospheric Research, nor the names of its sponsors or contributors may be used to endorse or promote products derived from this Software without specific prior written permission.

- Redistributions of source code must retain the above copyright notices, this list of conditions, and the disclaimer below.

- Redistributions in binary form must reproduce the above copyright notice, this list of conditions, and the disclaimer below in the documentation and/or other materials provided with the distribution.

THIS SOFTWARE IS PROVIDED "AS IS", WITHOUT WARRANTY OF ANY KIND, EXPRESS OR IMPLIED, INCLUDING, BUT NOT LIMITED TO THE WARRANTIES OF MERCHANTABILITY, FITNESS FOR A PARTICULAR PURPOSE AND NONINFRINGEMENT. IN NO EVENT SHALL THE CONTRIBUTORS OR COPYRIGHT HOLDERS BE LIABLE FOR ANY CLAIM, INDIRECT, INCIDENTAL, SPECIAL, EXEMPLARY, OR CONSEQUENTIAL DAMAGES OR OTHER LIABILITY, WHETHER IN AN ACTION OF CONTRACT, TORT OR OTHERWISE, ARISING FROM, OUT OF OR IN CONNECTION WITH THE SOFTWARE OR THE USE OR OTHER DEALINGS WITH THE SOFTWARE.

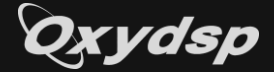

#### **json**

The class is licensed under the MIT License:

Copyright © 2013-2022 Niels Lohmann

Permission is hereby granted, free of charge, to any person obtaining a copy of this software and associated documentation files (the "Software"), to deal in the Software without restriction, including without limitation the rights to use, copy, modify, merge, publish, distribute, sublicense, and/or sell copies of the Software, and to permit persons to whom the Software is furnished to do so, subject to the following conditions:

The above copyright notice and this permission notice shall be included in all copies or substantial portions of the Software.

THE SOFTWARE IS PROVIDED "AS IS", WITHOUT WARRANTY OF ANY KIND, EXPRESS OR IMPLIED, INCLUDING BUT NOT LIMITED TO THE WARRANTIES OF MERCHANTABILITY, FITNESS FOR A PARTICULAR PURPOSE AND NONINFRINGEMENT. IN NO EVENT SHALL THE AUTHORS OR COPYRIGHT HOLDERS BE LIABLE FOR ANY CLAIM, DAMAGES OR OTHER LIABILITY, WHETHER IN AN ACTION OF CONTRACT, TORT OR OTHERWISE, ARISING FROM, OUT OF OR IN CONNECTION WITH THE SOFTWARE OR THE USE OR OTHER DEALINGS IN THE SOFTWARE.

#### **fft-juce**

MIT License

Copyright (c) 2023 Matthijs Hollemans

Permission is hereby granted, free of charge, to any person obtaining a copy of this software and associated documentation files (the "Software"), to deal in the Software without restriction, including without limitation the rights to use, copy, modify, merge, publish, distribute, sublicense, and/or sell copies of the Software, and to permit persons to whom the Software is furnished to do so, subject to the following conditions:

The above copyright notice and this permission notice shall be included in all copies or substantial portions of the Software.

THE SOFTWARE IS PROVIDED "AS IS", WITHOUT WARRANTY OF ANY KIND, EXPRESS OR IMPLIED, INCLUDING BUT NOT LIMITED TO THE WARRANTIES OF MERCHANTABILITY, FITNESS FOR A PARTICULAR PURPOSE AND NONINFRINGEMENT. IN NO EVENT SHALL THE AUTHORS OR COPYRIGHT HOLDERS BE LIABLE FOR ANY CLAIM, DAMAGES OR OTHER LIABILITY, WHETHER IN AN ACTION OF CONTRACT, TORT OR OTHERWISE, ARISING FROM, OUT OF OR IN CONNECTION WITH THE SOFTWARE OR THE USE OR OTHER DEALINGS IN THE SOFTWARE.

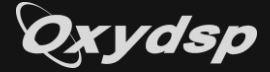

#### **melatonin\_blur**

MIT License

Copyright (c) 2023 Sudara Williams

Permission is hereby granted, free of charge, to any person obtaining a copy of this software and associated documentation files (the "Software"), to deal in the Software without restriction, including without limitation the rights to use, copy, modify, merge, publish, distribute, sublicense, and/or sell copies of the Software, and to permit persons to whom the Software is furnished to do so, subject to the following conditions:

The above copyright notice and this permission notice shall be included in all copies or substantial portions of the Software.

THE SOFTWARE IS PROVIDED "AS IS", WITHOUT WARRANTY OF ANY KIND, EXPRESS OR IMPLIED, INCLUDING BUT NOT LIMITED TO THE WARRANTIES OF MERCHANTABILITY, FITNESS FOR A PARTICULAR PURPOSE AND NONINFRINGEMENT. IN NO EVENT SHALL THE AUTHORS OR COPYRIGHT HOLDERS BE LIABLE FOR ANY CLAIM, DAMAGES OR OTHER LIABILITY, WHETHER IN AN ACTION OF CONTRACT, TORT OR OTHERWISE, ARISING FROM, OUT OF OR IN CONNECTION WITH THE SOFTWARE OR THE USE OR OTHER DEALINGS IN THE SOFTWARE.

#### **farbot**

MIT License

Copyright (c) 2019 Fabian Renn

Permission is hereby granted, free of charge, to any person obtaining a copy of this software and associated documentation files (the "Software"), to deal in the Software without restriction, including without limitation the rights to use, copy, modify, merge, publish, distribute, sublicense, and/or sell copies of the Software, and to permit persons to whom the Software is furnished to do so, subject to the following conditions:

The above copyright notice and this permission notice shall be included in all copies or substantial portions of the Software.

THE SOFTWARE IS PROVIDED "AS IS", WITHOUT WARRANTY OF ANY KIND, EXPRESS OR IMPLIED, INCLUDING BUT NOT LIMITED TO THE WARRANTIES OF MERCHANTABILITY, FITNESS FOR A PARTICULAR PURPOSE AND NONINFRINGEMENT. IN NO EVENT SHALL THE AUTHORS OR COPYRIGHT HOLDERS BE LIABLE FOR ANY CLAIM, DAMAGES OR OTHER LIABILITY, WHETHER IN AN ACTION OF CONTRACT, TORT OR OTHERWISE, ARISING FROM, OUT OF OR IN CONNECTION WITH THE SOFTWARE OR THE USE OR OTHER DEALINGS IN THE SOFTWARE.